# **Dual-Pass Search**

### **v2.0**

For iTunes 11+/OS X 10.8+ Find more free AppleScripts and info on writing your own at [Doug's AppleScripts for iTunes.](http://dougscripts.com/itunes/)

Emulates an iTunes searchbox query in the first pass, the track results of which are searched for an additional search term in a second pass. Final results can be assembled in a new Search Results playlist in iTunes as well as displayed in a sortable Results Window.

This script is [Donationware.](http://dougscripts.com/itunes/itinfo/donate.php) If you use it and like it please consider making a donation to support my AppleScripting efforts. [Click here](http://dougscripts.com/itunes/itinfo/donate.php) for more info.

## **Installation:**

This script is a **Cocoa-AppleScript applet** and can be run by double-clicking its icon in the Finder. However, it is probably best accessed from the iTunes Script menu.

Put AppleScripts in your iTunes "Scripts" folder. This is located in your *[user name] / Library / iTunes /* folder.

*The user Library directory is hidden by default. To make it visible, hold down the Option key on your keyboard and select Go > Library from the Finder.*

If there is no folder named "Scripts" in the *[user name] / Library / iTunes /* folder then create one and put the script(s) in it. AppleScripts will then appear in iTunes' Script menu, and can be activated by selecting by name and clicking. Be sure to also save this Read Me document in a safe and convenient place.

**See the online** [Download FAQ](http://dougscripts.com/itunes/itinfo/downloadfaq.php) **for more info and video on downloading and installing AppleScripts.**

### **How to use:**

Launch the script. It will float above iTunes as long as iTunes is active.

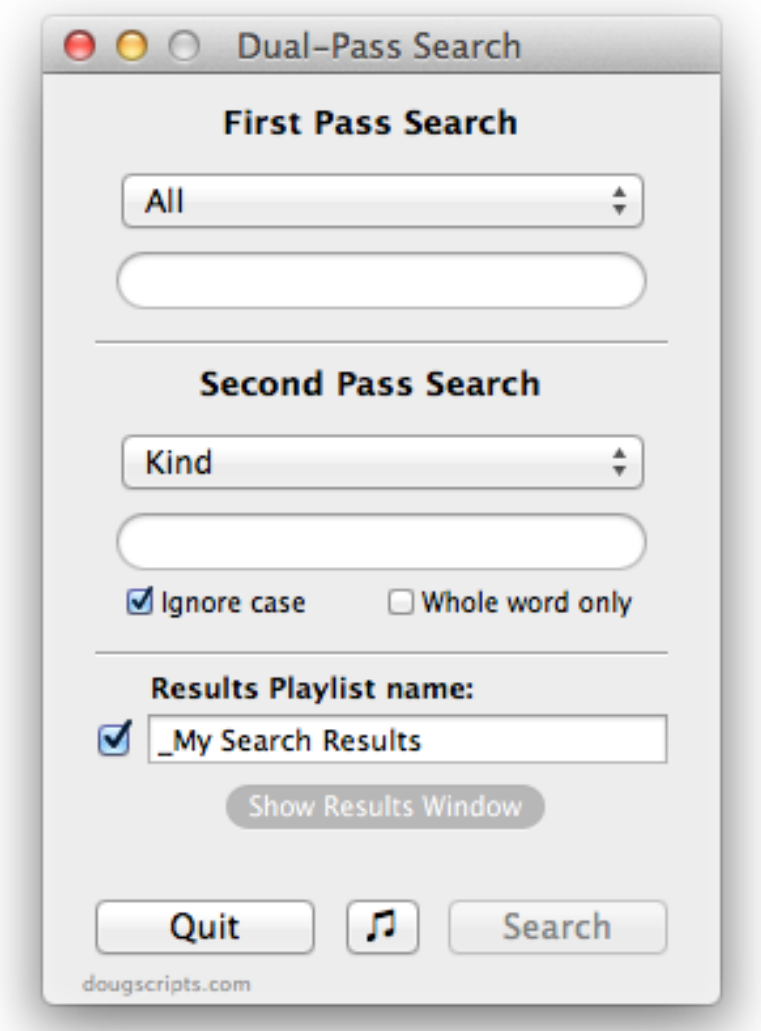

The **currently selected iTunes playlist** will be the subject of the search. The "♬" button will select the "Music" playlist in iTunes (you will find this to be handy).

The **First Pass Search** is much the same as iTunes' search. Search All tags or, specifically, Song Names, Artists, Albums, or Composers. It is pretty quick. Case and whole word options are ignored in this search, just like in iTunes.

The **Second Pass Search** can be done against several useful track tags and provides case and whole word options. Because each track from the First Pass Search results must be examined one at a time, this search processing is a little slower than the first

pass.

• When "All" is selected in the First Pass, Ratings can be searched for by entering asterisks. For example, entering "\*\*\*" (three asterisks) will search for Ratings of three stars and greater.

• Blank text in the Second Pass query will match an empty tag. For example, search for tracks without Lyrics by leaving the text field blank.

• A playlist cannot be searched if it has the same name used for the Results Playlist. Simply change the name to create a *new* Results Playlist.

When the First Pass and Second Pass settings are entered click the **Search** button to engage the search.

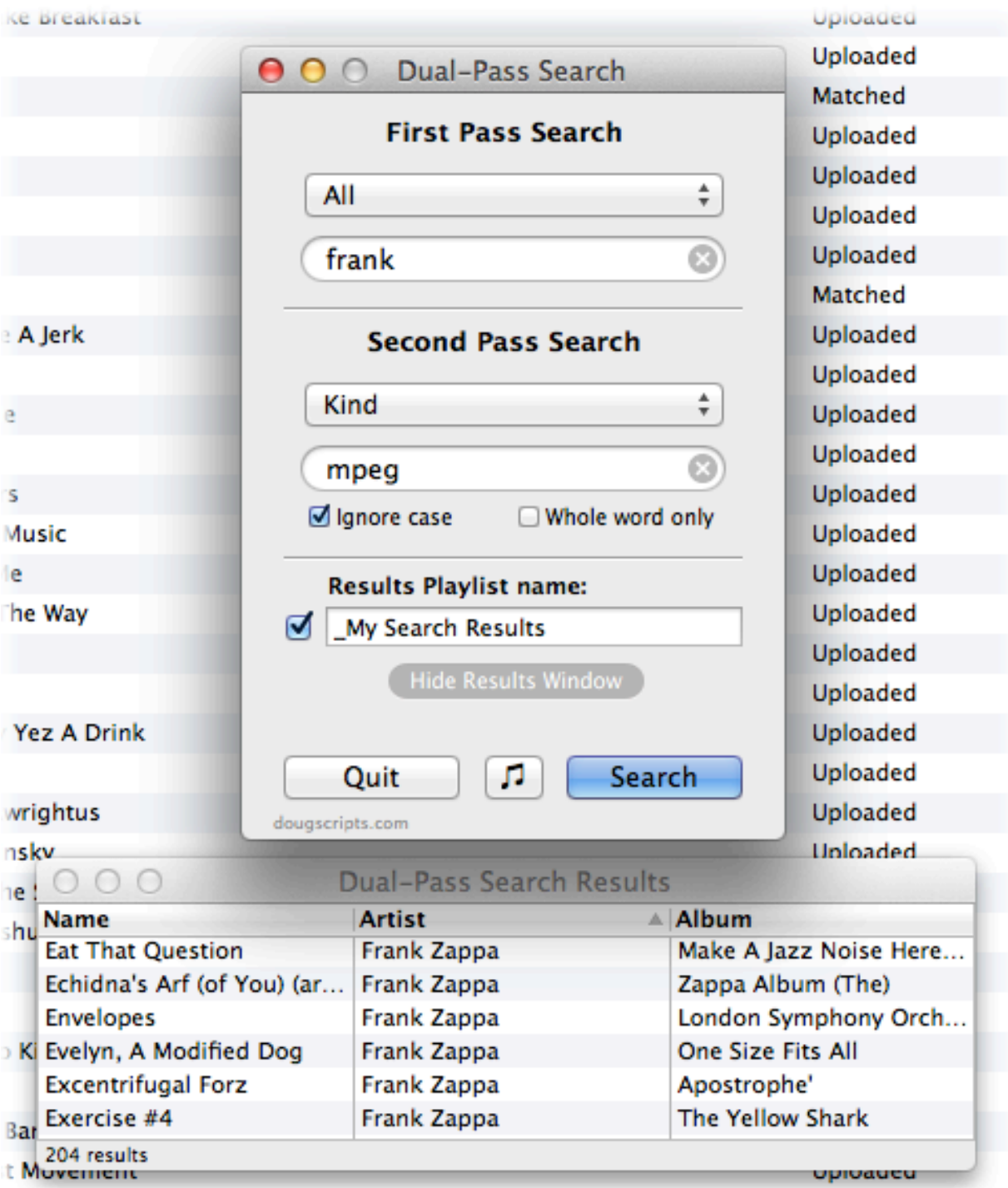

**Track Results** will be copied to a **Results Playlist** specially created and selected in iTunes. Enter a name for the Results Playlist and put a checkmark in the checkbox. **Unchecking** the checkbox prevents the Results Playlist from being created.

The script's **Results Window** can be toggled visible/hidden by clicking the **Show/Hide** 

**Results Window** button. The rows of results can be sorted by Name, Artist or Album, but cannot be otherwise manipulated, editted or selected.

## **Helpful Links:**

#### **Information and download link for this script is located at:**

<http://dougscripts.com/itunes/scripts/ss.php?sp=dualpasssearch>

#### **If you have any trouble with this script, please email me.**

My name is Doug Adams [dougscripts@mac.com](mailto:dougscripts@mac.com)

Click on the underlined URL text:

- [Doug's AppleScripts for iTunes](http://dougscripts.com/itunes/)

- [Assign Shortcut Keys to AppleScripts](http://dougscripts.com/itunes/itinfo/shortcutkeys.php)

- [Doug's RSS Feed](http://dougscripts.com/itunes/dougs.rss) - **Recent site news, script additions and updates** (add link to your news reader)

- [30 Most Recent RSS Feed](http://dougscripts.com/itunes/dougsupdated.rss) - **Most recent new and updated scripts** (add link to your news reader)

#### **Version History:**

**v2.0** july 9 2016

- Long-overdue maintenance update with security fixes

- Preliminary support for macOS 10.12

v1.0 nov 9 2012 - initial release

This doc last updated July 9 2016

This software is released "as-is". By using it or modifying it you agree that its author cannot be held responsible or liable for any tragedies resulting thereof.

AppleScript, iTunes, iPhone, iPad and iPod are registered trademarks of [Apple](http://www.apple.com) Inc.